# **Mode d'emploi d'Expoactes**

# **1. Introduction**

Ce document a été rédigé à l'attention des utilisateurs du logiciel ExpoActes. Son but est de passer en revue les différentes méthodes de recherche d'informations généalogiques offertes.

Contrairement à ce que beaucoup pensent, ExpoActes n'est pas destiné à recevoir la transcription d'un maximum de données extraites des actes, données qu'il suffirait de recopier dans son propre arbre généalogique.

Son but fondamental est de retrouver l'acte qui a permis l'encodage de ces données. Une fois l'acte retrouvé, il appartient à l'usager d'en extraire les données qui lui semblent utiles et de vérifier éventuellement l'exactitude des données encodées. Le processus est donc toujours le même :

- Identifier avec une certitude maximum l'acte recherché (type et date de l'acte, commune)
- Voir s'il est disponible sur le site des Archives de l'Etat ou celui des Mormons
- SI ce n'est pas le cas, demander la photo à GénéDinant (localités de la province de Namur, uniquement).

Ce document porte uniquement sur la première étape.

NB : en cas de demande d'acte, veillez à utiliser le lien hypertexte « Cliquer ici pour la signaler » placé après « Trouvé une erreur » au bas des détails de l'acte souhaité (voir rappel plus loin)

# **2. Accès à ExpoActes**

L'accès au site de GénéDinant se fait via le lien suivant :

#### [www.genedinant.be](http://www.genedinant.be/)

L'accès aux Tables et Actes se fait via le menu placé dans la colonne marginale de gauche.

## **3. Méthodes de recherche**

ExpoActes offre différentes méthodes de recherches dont l'usage dépend des informations déjà acquises. Nous en exposerons quatre :

- 1. Recherche directe
- 2. Recherche par commune
- 3. Recherche avancée
- 4. Recherche Levenshtein

## **1. Recherche directe**

Elle consiste à introduire le patronyme recherché dans le cadre supérieur gauche de l'écran.

ATTENTION : le patronyme doit être introduit intégralement ; la recherche portera uniquement sur les actes dans lesquels ce patronyme est trouvé entièrement et à la lettre près. Pas question d'introduire DUPON, si on recherche DUPONT.

On peut néanmoins choisir si ce patronyme s'applique à l'intéressé ou à la Mère, conjoint, témoins, parrain…

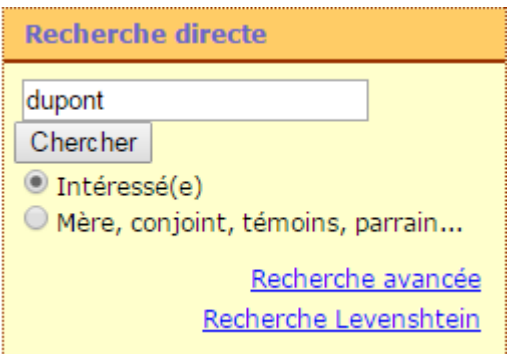

Lorsque l'on ne dispose d'aucune information, cette méthode permet d'orienter la recherche vers une commune ou une période. Elle peut s'avérer utile s'il s'agit d'un patronyme peu usité ; dans le cas contraire, on s'apercevra très vite de son manque de confort. La liste des informations disponibles risque d'être très longue.

Exemple à la date du 22/10/2015, pour le patronyme DUPONT, on obtient 171 pages à raison de 50 actes par page. En revanche, si l'on recherche DUPOND, on n'en obtient que 2 (71 actes).

Résultats de la recherche

Recherche de :

dupond est le patronyme de la personne intéressée Actes de naissances, décès, mariages, types divers

71 actes trouvés

#### Pages:  $12$

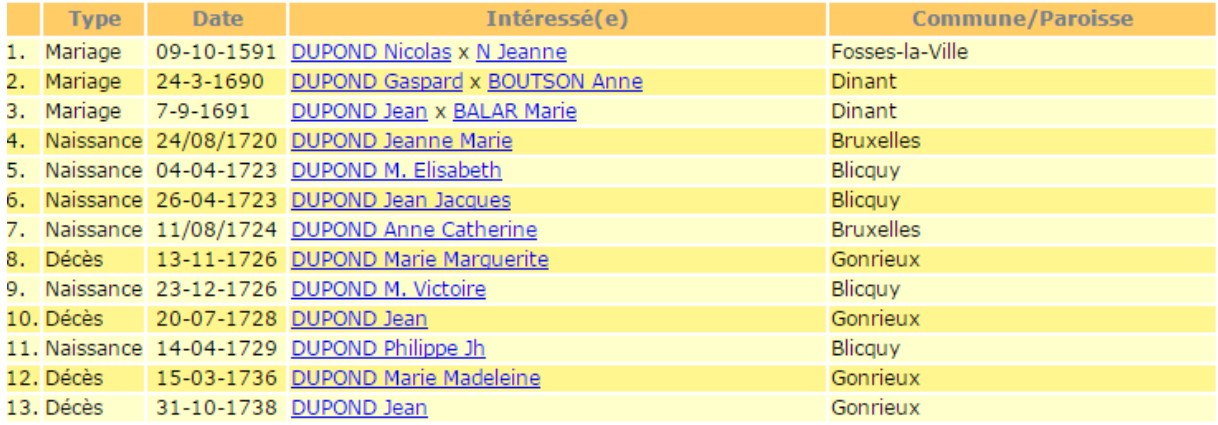

On peut en déduire que le plus vieil acte répertorié date de 1591 (la liste est toujours triée chronologiquement) et émane de Fosses-la-Ville.

Remarque : en tête de liste, peuvent se trouver des actes datés de manière farfelue ; il s'agit le plus souvent d'erreurs d'encodages que nous nous efforçons d'éliminer.

## **2. Recherche par commune**

Si l'on connaît au minimum la commune concernée par l'acte recherché, cette méthode peut s'avérer très efficace.

### Communes et paroisses : Carte | Tableau

# Naissances/Baptêmes | Mariages | Décès/Sépultures | Actes divers | Tous

## **ABCDEFGHIJKLMNOPQRSTUVWY**

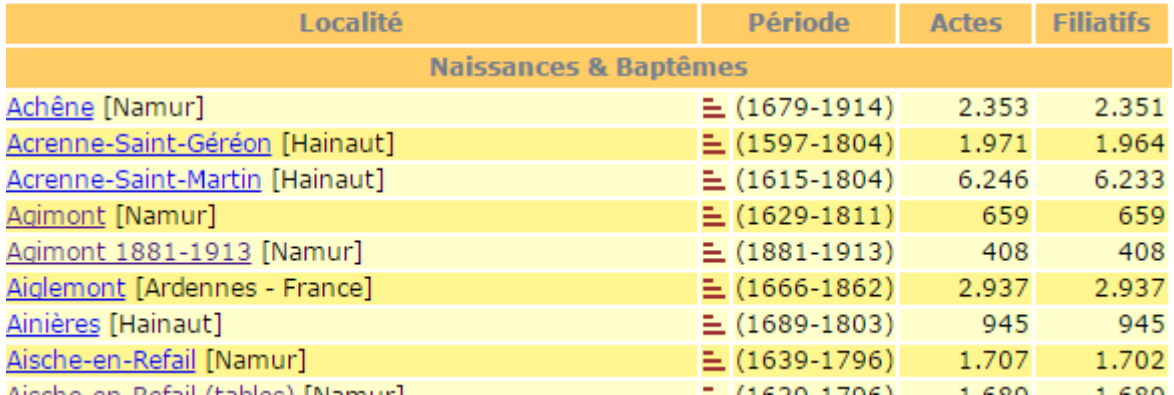

Au milieu de l'écran apparaît la liste alphabétique des communes déjà traitées par GénéDinant ; ce menu permet d'accéder aux données de 2 manières :

a. En cliquant sur les 3 barrettes précédant la fourchette de temps dont les actes sont disponibles, on obtient la distribution chronologique, année par année, des actes. Ce peut être utile pour vérifier leur disponibilité au cas où l'on est certain de l'année de l'événement recherché. En cliquant sur l'année, on obtient la liste des actes correspondants.

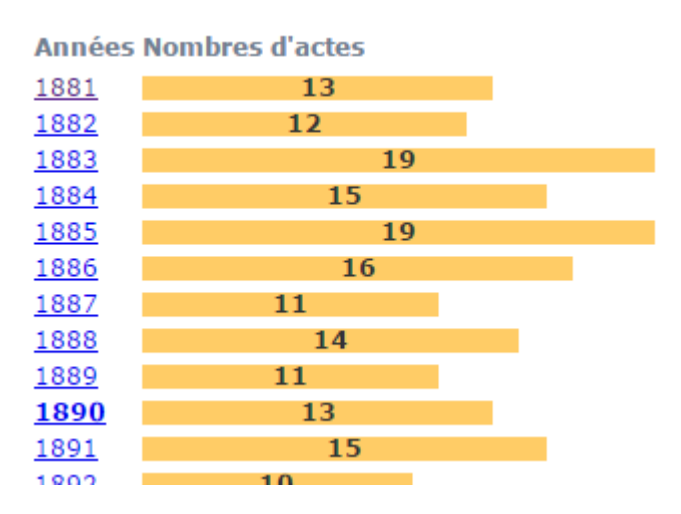

- b. En cliquant sur le nom de la commune, on peut arriver aux données relatives à cette commune en procédant de la manière suivante au départ du menu principal :
	- o Cliquer sur le type d'acte souhaité (par exemple Naissances)
	- o Cliquer sur la première lettre de la commune (par exemple G)
	- o Cliquer sur le nom de la commune (par exemple Gonrieux)

On obtient le menu ci-dessous où les patronymes sont regroupés par lettres de l'alphabet.

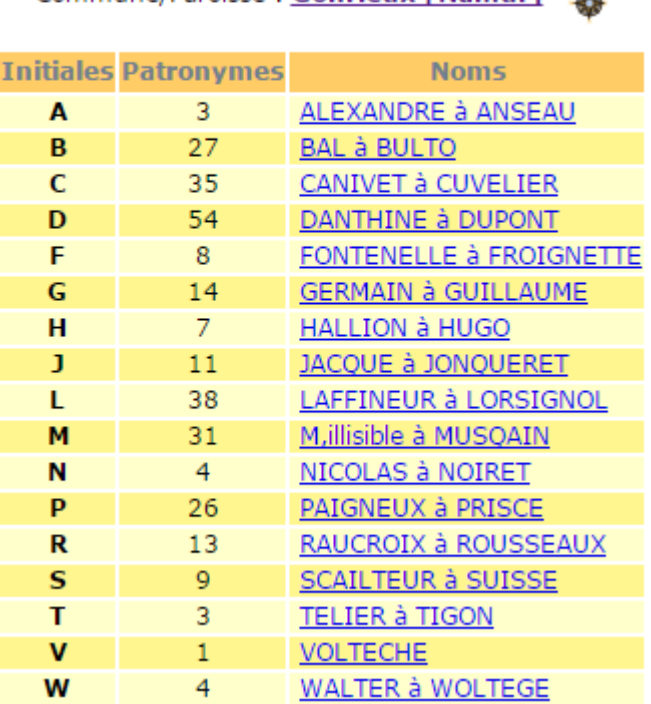

Décès / sépultures

## Commune/Paroisse: Gonrieux [Namur] 4

Si, par menus successifs, on atteint le patronyme DUPOND, on obtient la liste suivante :

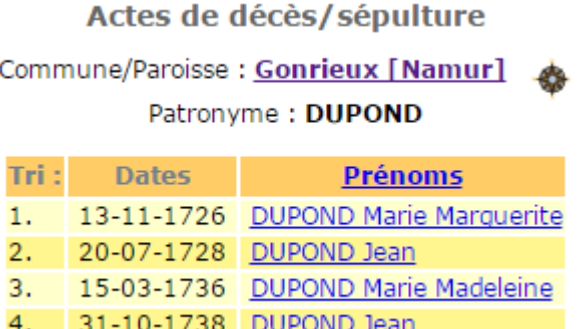

## On retrouve bien en ligne 1 le décès mentionné dans le premier exemple. En cliquant, sur cette ligne, on obtient le détail des informations encodées.

ATTENTION : cette opération « coûte » un point de consultation. Les utilisateurs économes réfléchiront au préalable à l'utilité d'obtenir les détails. En effet, très souvent dans le cas des décès extraits des RP (Registres Paroissiaux), aucun détail n'est disponible. Il peut cependant être

intéressant de les demander pour obtenir le numéro de la page dans le registre et faciliter la recherche sur le site des Archives.

Nous rappelons que la demande d'obtention de l'acte se fait via le lien hypertexte placé au bas des détails de l'acte correspondant.

## **3. Recherche avancée**

Cette méthode est la plus utilisée car la plus flexible. Elle permet de cibler au mieux les données recherchées en fonction des informations dont on dispose.

Elle est très utile notamment lorsqu'on dispose d'informations telles que

- a. Conjoints d'un mariage
- b. Parents d'un intéressé
- c. Date approximative de l'événement
- d. Mais pas du lieu où il s'est déroulé

#### Recherche avancée

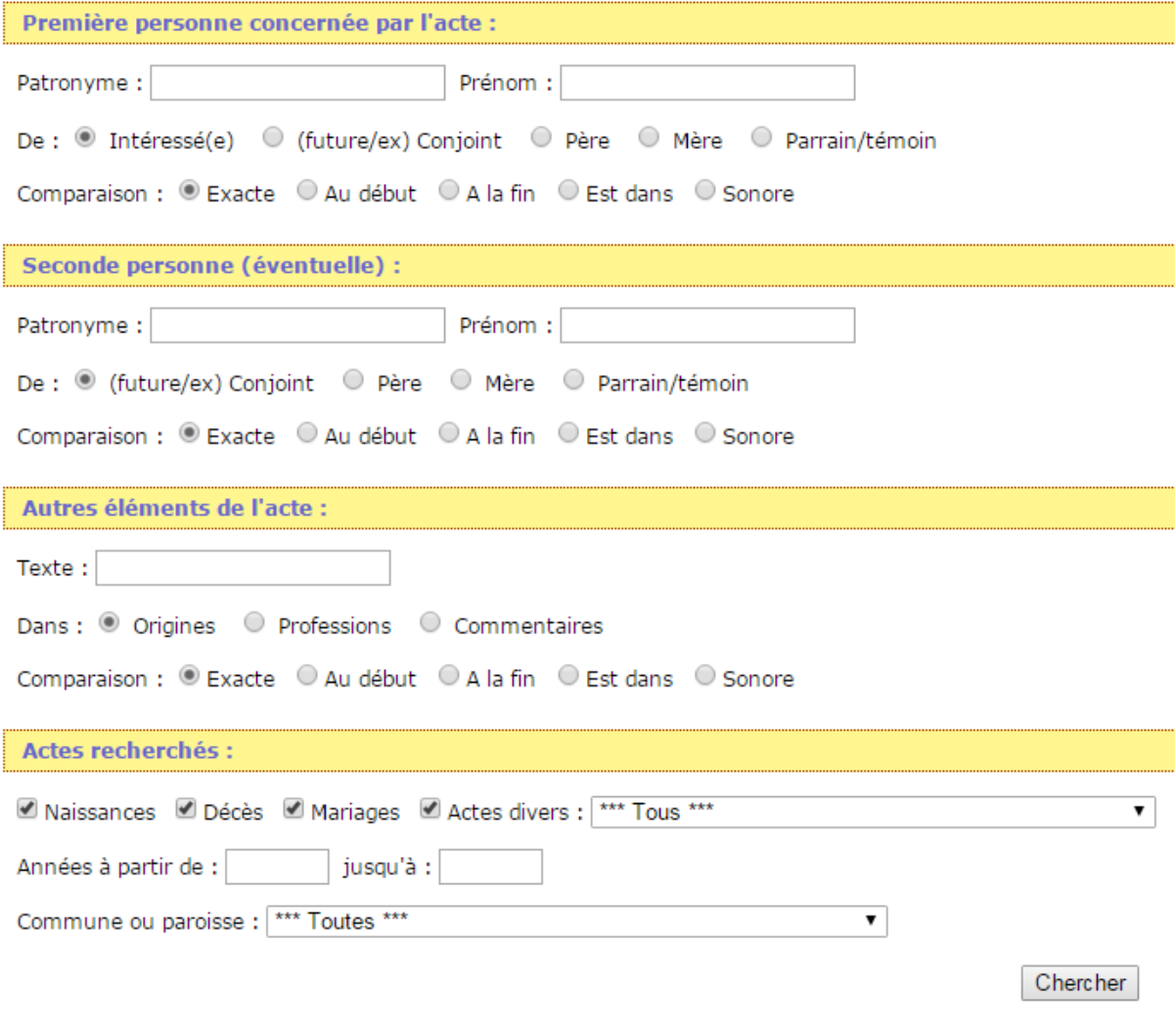

Les données dont on dispose peuvent être introduites via le formulaire ci-dessus.

La méthode est surtout performante de par la possibilité de n'introduire qu'une partie des données d'identification des individus. Très souvent les orthographes varient en fonction des époques où des lieux, en sorte qu'une recherche par patronyme exact s'avère souvent infructueuse (comme c'était le cas de la première méthode décrite).

Dans le cas de la Recherche avancée, on s'attachera à n'introduire que les données dont on est à peu près sûr.

Voici quelques cas fréquents de recherches avancées.

### **1. Recherche par patronyme incomplet**

Exemple : si l'on a recherché vainement un patronyme LALOUX car il peut s'écrire LALOU, LALOUP, LALOUT ou LALOUX, on spécifiera dans le formulaire Patronyme : LALOU et Comparaison : « Au début », signalant que le point commun entre les différentes orthographes possibles est la présence des lettres LALOU en début de patronyme, avant de cliquer sur la case « Chercher » placée au bas du formulaire.

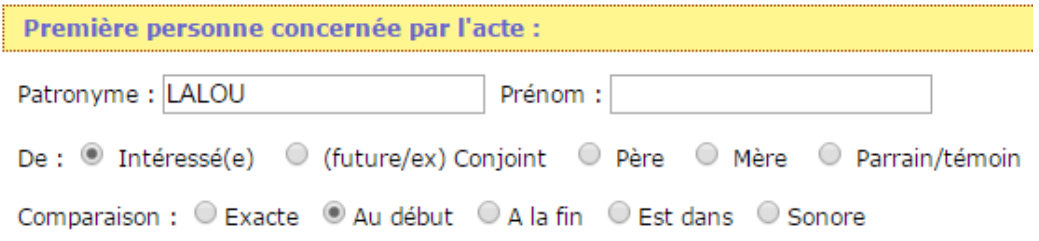

## **2. Recherche par patronyme et prénom incomplet**

Si l'on sait que l'un des prénoms caractéristiques de la personne recherchée est Catherine (mais estce Catherine ou Catherinne ou encore Katherine), on prendra plutôt l'option de comparaison « Est dans », et pour prénom « ather ». Voici un extrait des résultats obtenus :

Résultats de la recherche

Recherche de :

LALOU dans le patronyme de la personne intéressée ather dans le prénom de la personne intéressée Actes de naissances, décès, mariages, types divers

287 actes trouvés

#### Pages: 123456

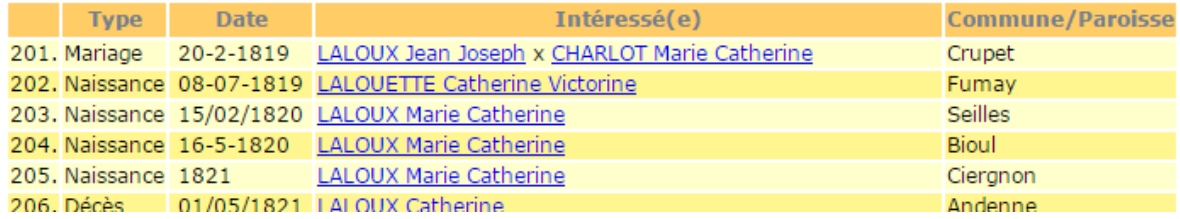

## **3. Recherche de mariage (deux individus)**

Cette méthode peut être très utile dans le cas de la recherche d'un mariage ; dans ce cas, la seule mention des deux patronymes (même partielle) sans les prénoms peut être fructueuse. Exemple :

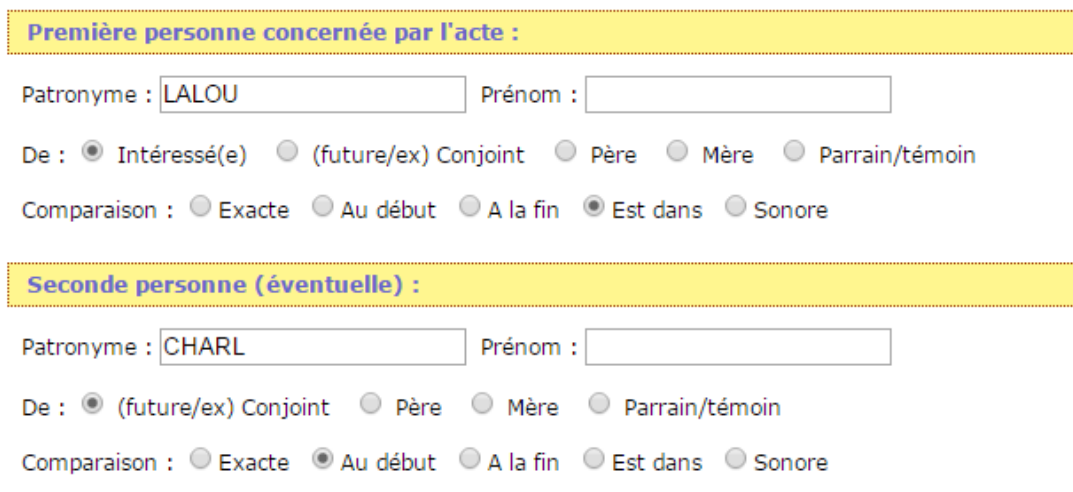

Dont le résultat sera du type suivant :

#### Résultats de la recherche

#### Recherche de:

LALOU dans le patronyme de la personne intéressée CHARL au debut du patronyme du (futur/ex) conjoint Actes de décès, mariages, types divers

#### 9 actes trouvés

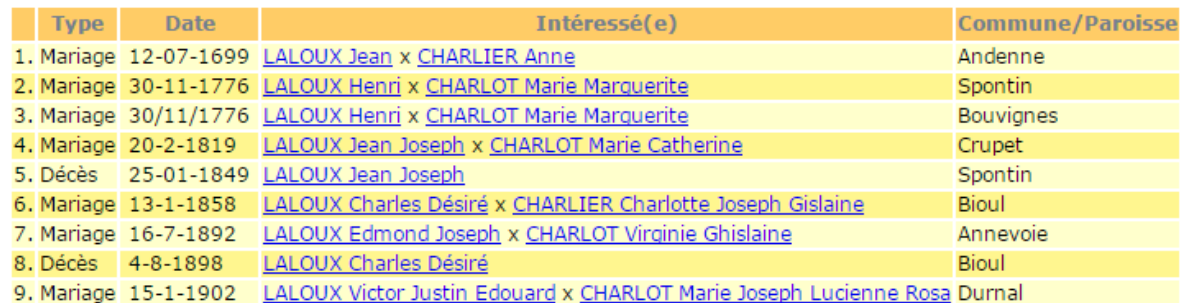

Durée du traitement : 0.008 sec.

On y remarquera la mention de 2 décès ; cela vient du fait qu'on n'a émis aucune restriction sur le type d'acte demandé. Or, très souvent, dans le cas des actes d'état civil notamment, le conjoint (survivant ou décédé) est mentionné. Si l'on souhaite se limiter aux mariages, on veillera à décocher les cases correspondant aux types d'actes non souhaités dans la rubrique « Actes recherchés ».

Si l'on désire se limiter à une période donnée, on spécifiera les années limites via les cases ad hoc de cette même rubrique « Actes recherchés ».

#### **4. Recherche des enfants d'un couple**

La « Recherche avancée » est très efficace dans le cas de la recherche d'une fratrie.

Pour cela, on cochera la case « Mère » de la rubrique « Seconde personne ».

NB : On peut se demander pourquoi il n'est pas demandé de cocher la case « Père » de la première personne concernée. C'est permis bien entendu mais cela risque de donner des résultats décevants. En effet, l'encodage des actes RP a été le plus souvent réalisé au départ des index paroissiaux dans lesquels le nom du père n'était pas spécifié mais bien celui (en principe identique) de l'enfant.

Les options « Parrain/témoin » ne sont pas recommandées, l'encodage de ces personnes étant très fragmentaire.

On évitera également l'option « Sonore » basée sur une approche phonétique mais peu satisfaisante des noms introduits. On lui préférera la dernière méthode proposée : la recherche Levenhstein.

REMARQUE TRES IMPORTANTE CONCERNANT L'INTRUCTION DES NOMS ET PRENOMS

Il est pratiquement impossible d'assurer un encodage uniforme des patronymes et des prénoms. Génédinant essaie dans la mesure du possible d'éviter l'usage des accents ou cédilles dans les patronymes. Pour les prénoms, c'est plus délicat. Lorsqu'on recherche par le prénom « gérard », on obtient 7,279 actes contre 3,094 pour « gerard » (soit au total 10,373)

Tout cela pour dire qu'il faut parfois faire preuve d'inventivité dans la recherche. Dans ce cas-ci, on peut, par exemple, faire la recherche sur « rard » « est dans ». On obtient alors, par une seule recherche, 12,919 actes. La différence avec le total précédent vient de ce que des prénoms comme Evrard ou Pierrard se sont rajoutés.

Même raisonnement pour Félix (6474), Felix (1343), lix (9433)

## **4. Méthode LEVENHSTEIN**

Bien que très prometteuse, cette méthode est peu utilisée. Elle est basée sur un formulaire similaire à celui de la Recherche avancée, à la différence qu'il tolère des divergences d'orthographe dans les patronymes. Au plus la comparaison sera tolérante, au plus la liste des résultats sera longue. On se bornera donc à des recherches tolérant 1 à 2 différences.